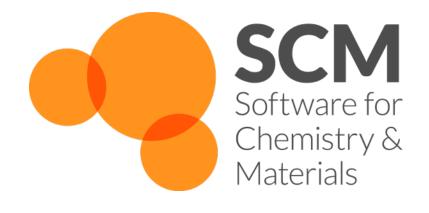

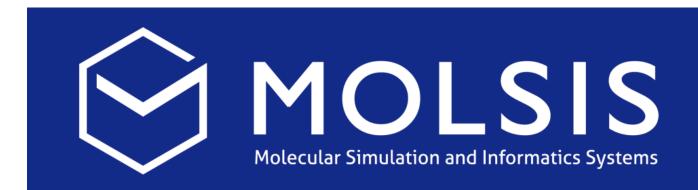

### Hands-on workshop ReaxFF Parameterization with the Amsterdam Modeling Suite

Osaka, 30 October 2018 Fedor Goumans, goumans@scm.com SCM support: support@scm.com Molsis: ms-support@molsis.co.jp

### Making Computational Chemistry Work for You

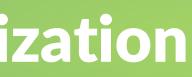

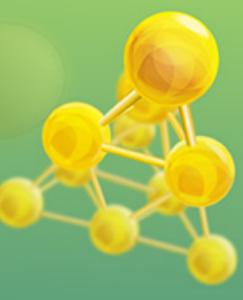

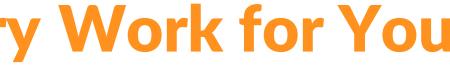

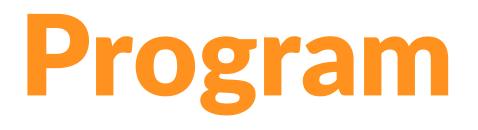

- Introduction: ReaxFF
  - Some advanced exercises, new features
- Acceleration techniques
  - fbMC, GCMC (thermodynamics), CVHD, bond boost => polymer structures (see slides) 0
- Refitting a force field for parameterization (slides, input files)
  - Scripting on Windows
  - Adding geometries, conformers, reaction pathways, bond scans Ο
  - Optimizing the force field, checking errors & improving Ο
  - Tips for extending to materials, alloys

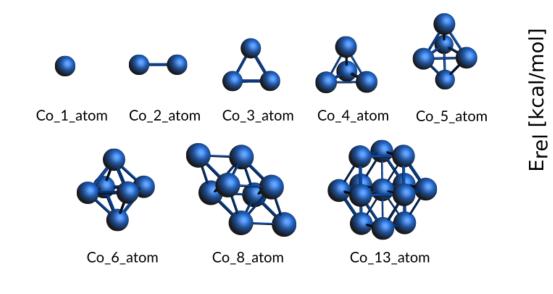

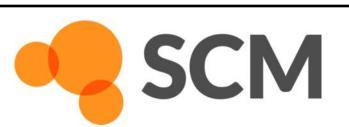

AMS ReaxFF parameterization workshop, Osaka, 30 October © SCM

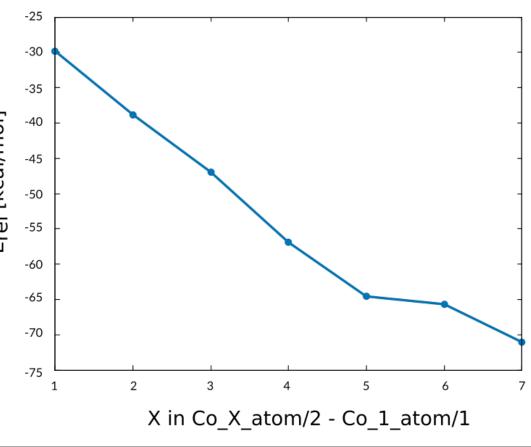

## **Amsterdam Modeling Suite**

nm

- ADF: powerful molecular DFT Spectroscopy: NMR, EPR, VCD, UV, XAS Advanced solvation / environments Time BAND: periodic DFT (2D) Materials (Orbital) analysis, spectroscopy Interface to Quantum ESPRESSO DFTB: fast approximate DFT ReaxFF: Reactive MD Dynamics of large complicated systems COSMO-RS: fluid thermodynamics VLE, LLE, logP, solubility Integrated GUI – use out of the box **Molecular DFT**
- Scripting: workflows & automation

Ο

0

SCM

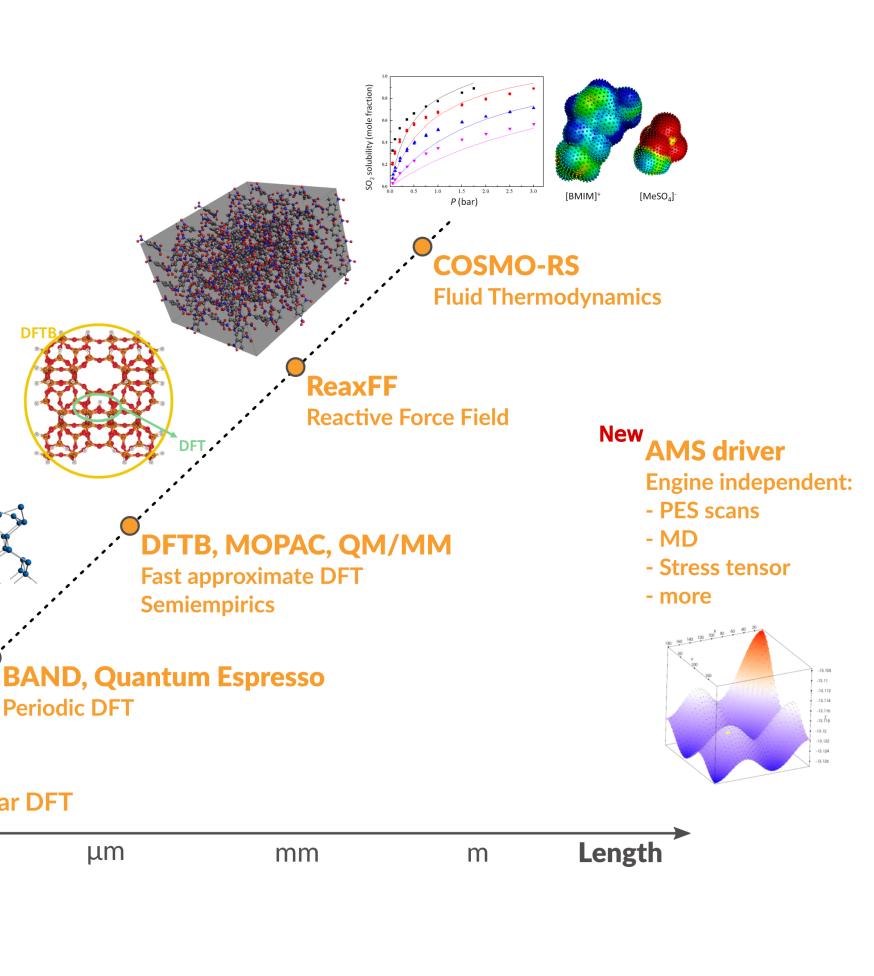

## **Computational Chemistry & Materials**

$$\frac{d^2x}{dt^2} = F(x)$$
  
$$F(x) = -\frac{dV(x)}{dx}$$

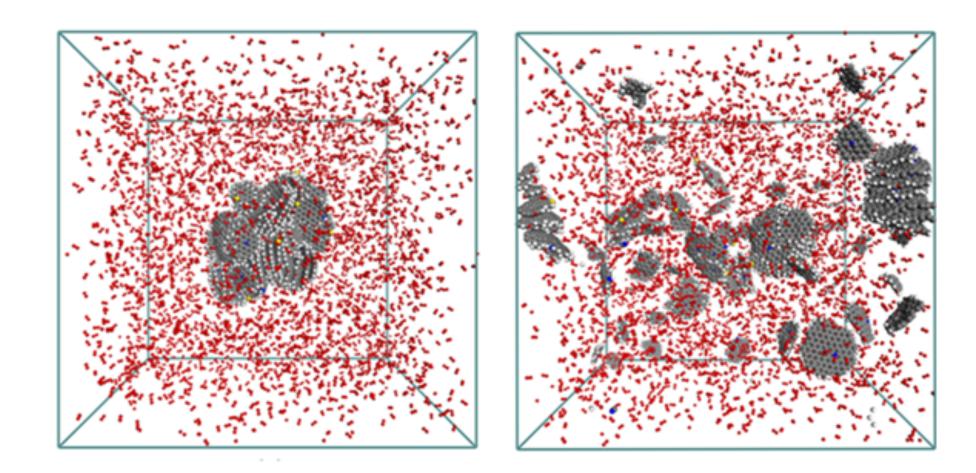

### Molecular dynamics: Newton's equations of motion

Movement of atoms: solve numerically + propagate,

**Properties:** reaction rates, diffusion coefficients, stress-strain, ....

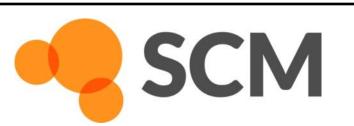

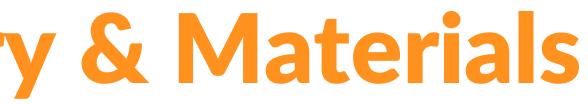

## **ReaxFF – reactive molecular dynamics**

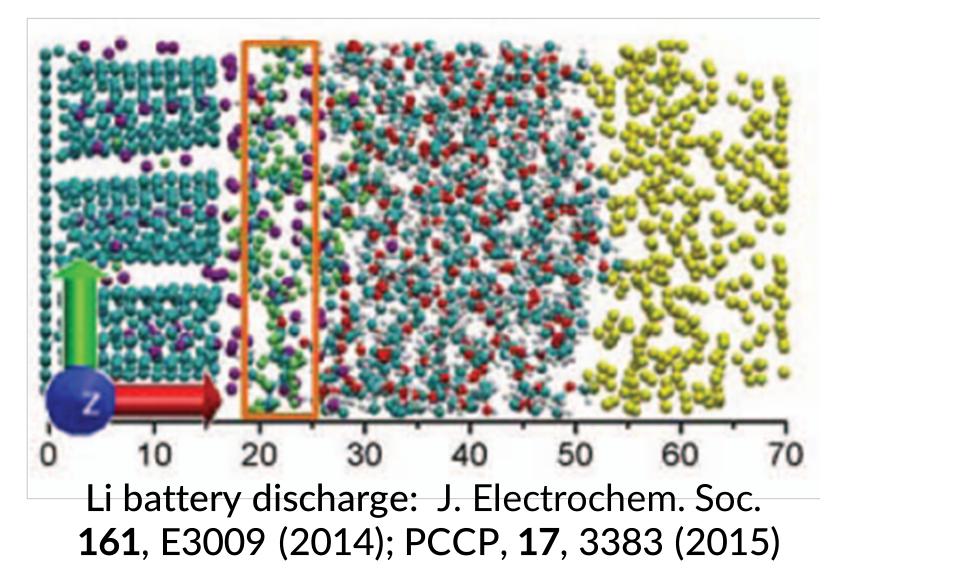

Crystallization TiO<sub>2</sub> nano-particles in water Nano Lett. 14, 1836-1842 (2014)

SCM

AMS ReaxFF parameterization workshop, Osaka, 30 October © SCM

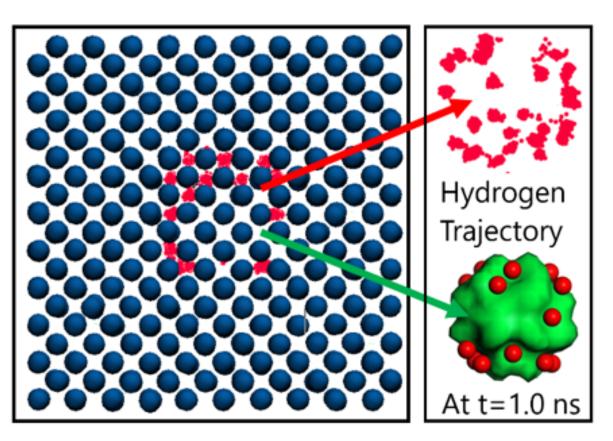

Hydrogen embrittlement of steels Phys. Chem. Chem. Phys. 18 761-771 (2016)

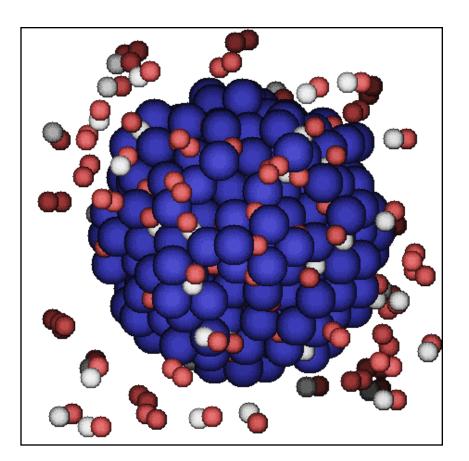

Pd-catalysed CO oxidation GCMC+ReaxFF J. Chem. Phys., **139** 044109 (2013)

## **ReaxFF: introduction**

### Simulate complex systems at realistic scales

• Atomistic potentials: bond orders + charge update

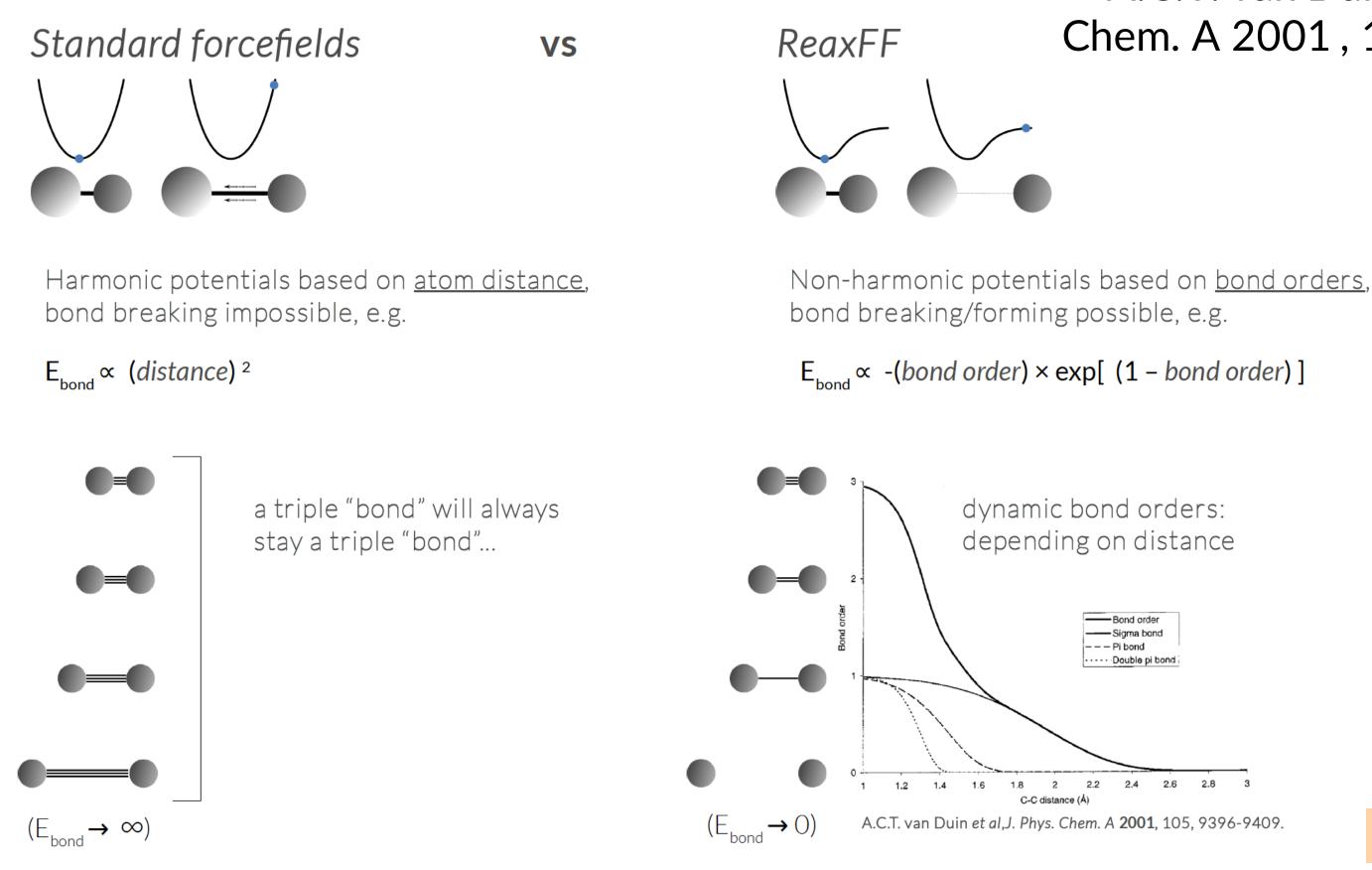

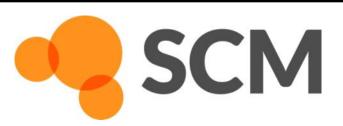

AMS ReaxFF parameterization workshop, Osaka, 30 October © SCM

### A.C.T. van Duin et al ,J. Phys. Chem. A 2001, 105, 9396-9409.

See ReaxFF intro slides

## **General ReaxFF rules**

- No discontinuities in energy or forces
- No pre-defined reaction sites or types
- Only 1 atom type per element

SCM

$$E_{\text{system}} = E_{\text{bond}} + E_{\text{lp}} + E_{\text{over}} + E_{\text{under}} + E_{\text{val}} + E_{\text{pen}} + E_{\text{coa}} + E_{\text{C}_2} + E_{\text{tors}} + E_{\text{conj}} + E_{\text{H-bond}} + E_{\text{vdWaals}} + E_{\text{vdWaals}} + E_{\text{system}} = \exp\left[p_{\text{bo,1}} \cdot \left(\frac{r_{ij}}{r_{o}}\right)^{p_{\text{bo,2}}}\right] + \exp\left[p_{\text{bo,3}} \cdot \left(\frac{r_{ij}}{r_{o,\pi}}\right)^{p_{\text{bo,4}}}\right] + \exp\left[p_{\text{bo,4}}\right] + \exp\left[p_{\text{bo,4}\right] + \exp\left[p$$

ction terms  $f_1, f_2, f_3$ :  $BO_{ij}(r_{ij}) = BO_{ij}(r_{ij}) \cdot f_1(BO'_{ij}) \cdot f_2(BO'_{ij}) \cdot f_3(BO'_{ij})$ 

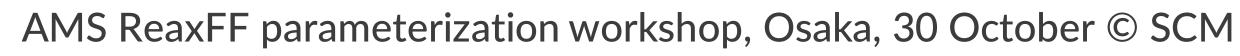

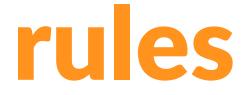

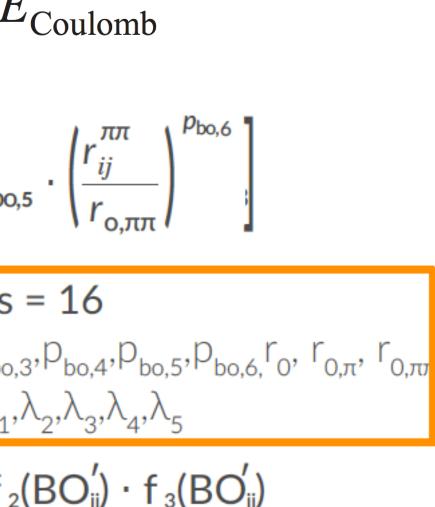

## **ReaxFF parameters, transferability**

- many elements studied
- each pair needs bonded terms
- validate force field
  - GUI checks
  - training data crucial
  - application specific
- New parameters
  - ADF 2013: 17 sets, 19 elements
  - ADF 2014: 38 sets, 29 elements
  - ADF 2016: 58 sets, 38 elements
  - ADF 2017: 79 sets, 38 elements
  - AMS2018: 81 sets, 40 elements + Ho/El
  - van Duin, Goddard, others
  - **RxFF consulting**
  - MCFF & CMA-ES parameterization

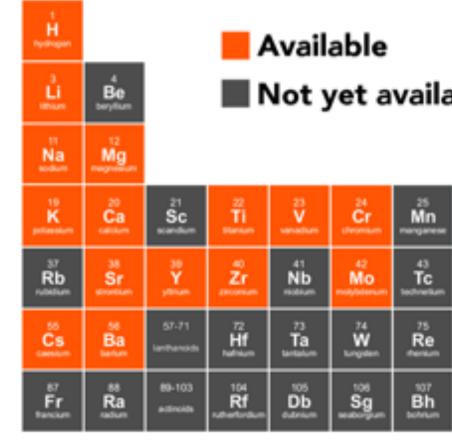

| La               | Ce            |                   | Nd               | Pm               | Sm             | Eu             | Gd           | Б.            | Dy                | Ho                | Er           | Tm       | Yb             | Lu       |
|------------------|---------------|-------------------|------------------|------------------|----------------|----------------|--------------|---------------|-------------------|-------------------|--------------|----------|----------------|----------|
| Latterum         |               | Pr                | Not              | promotioum       | smarium        | Eu             | patoletum    | 100           | dynamian          | homium            | eter         | ™m       | ytortium       | Lu       |
| Ac<br>activities | nn<br>∎<br>™h | Pa<br>protectmium | 92<br>U<br>usmum | Np<br>nepticitum | Pu<br>pidonium | Am<br>american | Cm<br>Sector | Bk<br>betelun | Cf<br>calibornium | Es<br>einsteinkum | Fm<br>Semian | Md<br>Md | No<br>nobelium | Lr<br>Lr |

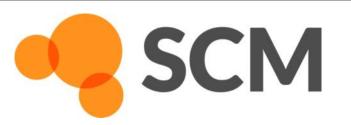

|   |                       |                       |                           |            |                 |                  |                      |                      |                         |                    | He Helen           |
|---|-----------------------|-----------------------|---------------------------|------------|-----------------|------------------|----------------------|----------------------|-------------------------|--------------------|--------------------|
| a | ble                   |                       |                           |            |                 | B<br>boron       | Č<br>carbon          | N.                   | 0<br>organ              | Ê                  | Ne<br>Ne           |
|   |                       |                       |                           |            |                 | AI<br>atumnium   | SI<br>SI<br>store    | P<br>prosphorus      | 10<br><b>S</b><br>11    | CI<br>concerne     | Ar<br>again        |
|   | Fe<br>Fe              | Co<br>cobat           | 28<br>Ni<br>mini          | Cu<br>Cu   | 20<br>Zn<br>*** | Ga<br>settere    | Ge<br>gemanium       | 33<br>As<br>arosenic | 34<br>Se<br>selonium    | Br<br>bunite       | Si<br>Kr<br>toptor |
|   | Ru<br>Ru              | Rh                    | Pd<br>permitten           | Âg         | Cd<br>annan     | 49<br>In<br>1005 | Sn<br>5              | Sb<br>antimony       | Te<br>Horan             | 53<br> -<br>iudine | <u>Хе</u>          |
|   | 05<br>05              | 77<br>Ir<br>Hitter    | Pt<br>pieroen             | Au<br>gett | Hg              | TI<br>Pallum     | 82<br>Pb<br>880      | Bi<br>Sector         | Po<br>patonium          | Åt.                | Rn<br>satur        |
|   | 108<br>Hs<br>Nesslort | 100<br>Mt<br>methodum | 110<br>Ds<br>darmstadtium | Rg         | Copernicture    | nhonium          | FI<br>FI<br>terorium | Mc<br>Mc             | 118<br>LV<br>Ivernorium | TS<br>terressine   | 0g                 |

## **ReaxFF tools in Amsterdam Modeling Suite**

### ChemTraYzer: Automated rates & pathways New in 2018: Analyze surface reactions

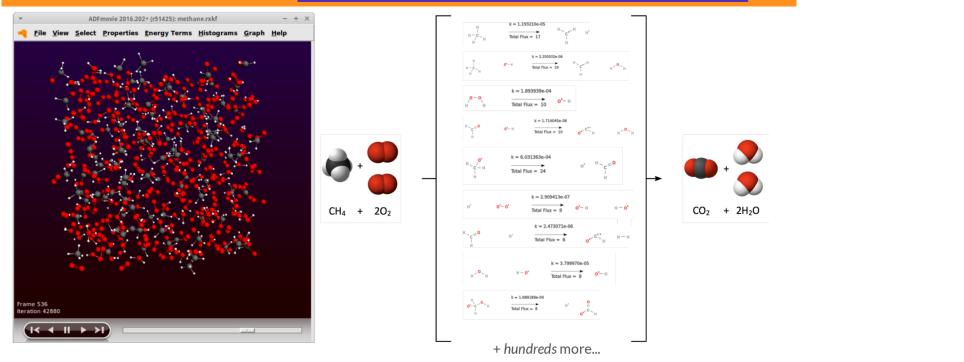

Tools += complete reaction networks elementary reactions, rate constants, fluxes, timeline

### MCFF & CMA-ES parameterize ReaxFF force field

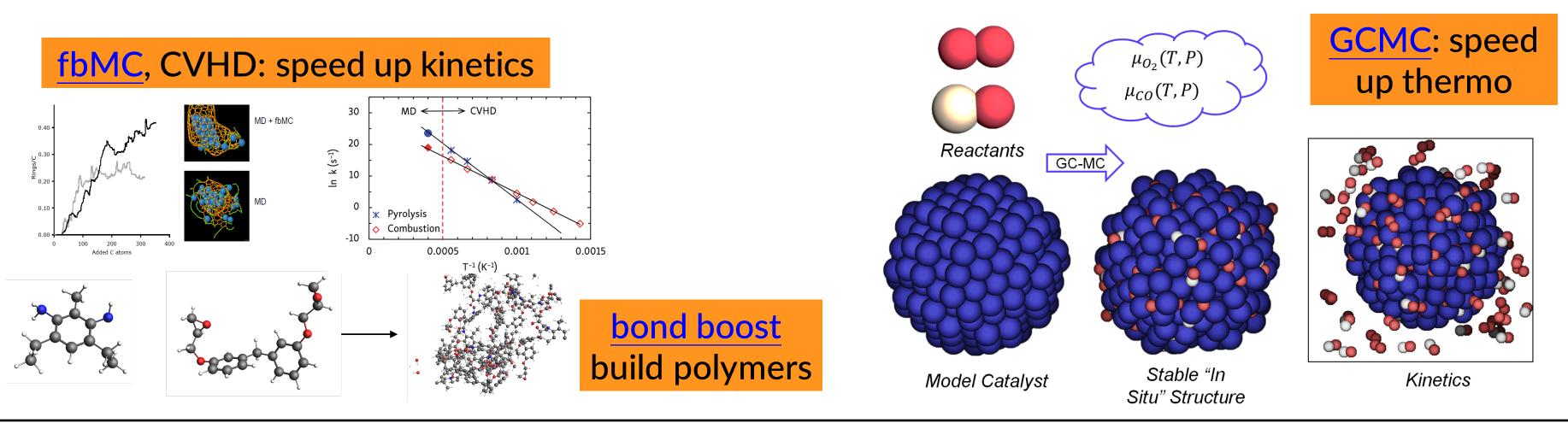

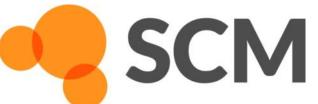

AMS ReaxFF parameterization workshop, Osaka, 30 October © SCM

### Molecule gun: depositing molecules on surfaces

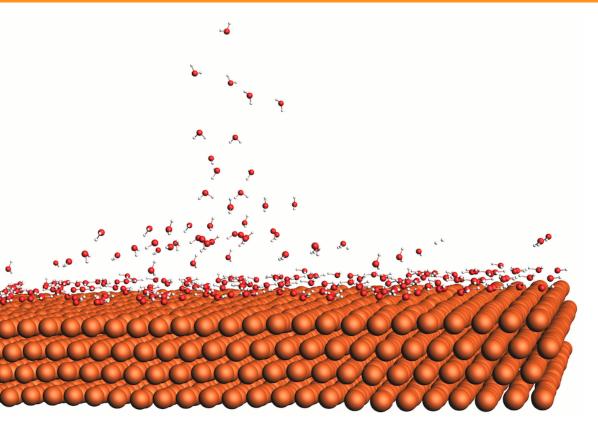

## **ReaxFF: some tips**

### First equilibrate your system before your production run lacksquare

- Usually thermostats equilibrate within some dozen ps, barostats take longer Ο
- For your equilibration, save less frames (Output frequency in Details-> MD) Ο
- If equilibrated, restart (Details->Restart) or just copy-paste last geometry Ο
- Check if your system properly equilibrates => damping constants Ο
  - For Berendsen barostat, use a high damping (e.g. 2500fs), thermostat ~100 fs is OK
  - For NHC thermo/barostat check oscillation and adapt tau (see also manual)

### After importing a structure (cif, database, ..): relax the system ${ \bullet }$

- Geometry optimization with loose criteria Ο
- OR run a few ps NpT trajectory with a 0.05fs time step at 5K and 0 pressure Ο
- Avoid having lattice vectors < 10 Å
- See our FAQs, e.g on ReaxFF force field availability / suitability
- Contact support@scm.com

SCM

## **ReaxFF new:** local **T**

### **Try yourself:** seeing local temperature variations

- Start with the methane burning tutorial (or with the molecule gun; see also news item with tutorial on visualizing local T)
  - Also local documentation! (Search in GUI)
  - Perhaps reduce the # of steps Ο
- To visualize local temperatures:
  - Properties -> Atomic Properties Ο
  - Tick Average local temperature Ο
  - Set the awareness radius to 3.0 Å  $\bigcirc$
  - Local T in ADMovie: view -> color atoms by -> Local T Ο
    - Change the axes and the color coding after double-clicking the legend
    - Also do the **ChemTraYzer analysis**

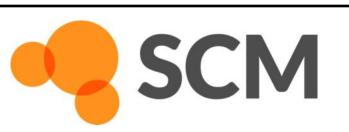

AMS ReaxFF parameteriza Frame 203 Iteration 1015

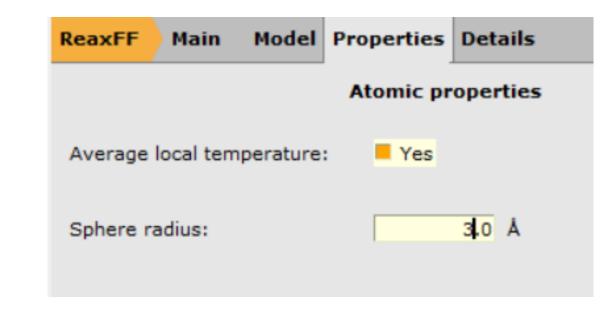

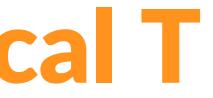

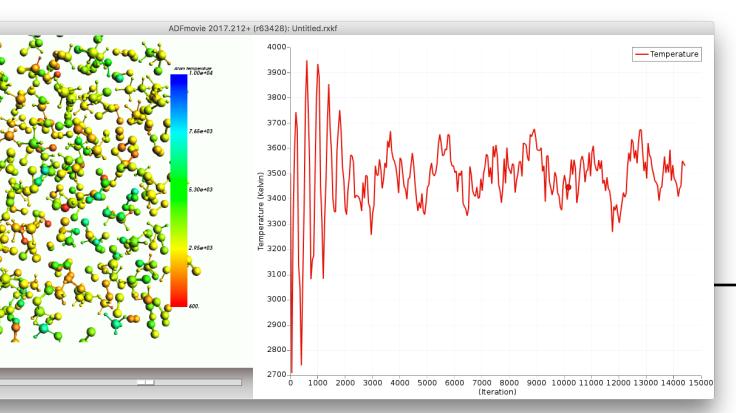

## **Grand Canonical Monte Carlo + ReaxFF**

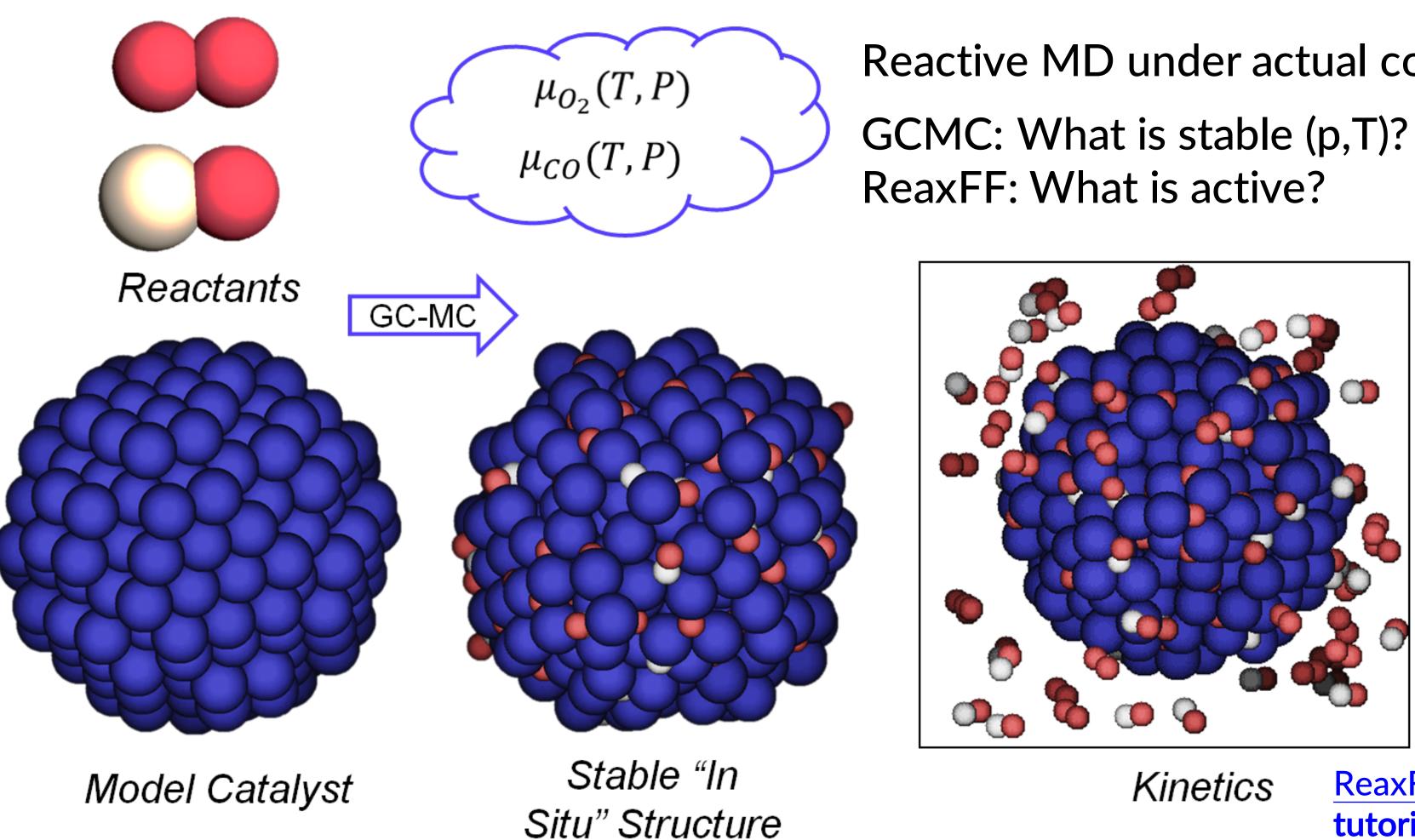

T.P. Senftle, R.J. Meyer, M.J. Janik, A.C.T. van Duin, J. Chem. Phys., **139** (2013) 044109

SCM

AMS ReaxFF parameterization workshop, Osaka, 30 October © SCM

# Reactive MD under actual conditions

### ReaxFF +GCMC tutorial

## **ReaxFF: GCMC battery voltages**

Try yourself: advanced GCMC battery discharge tutorial inserting Li in S

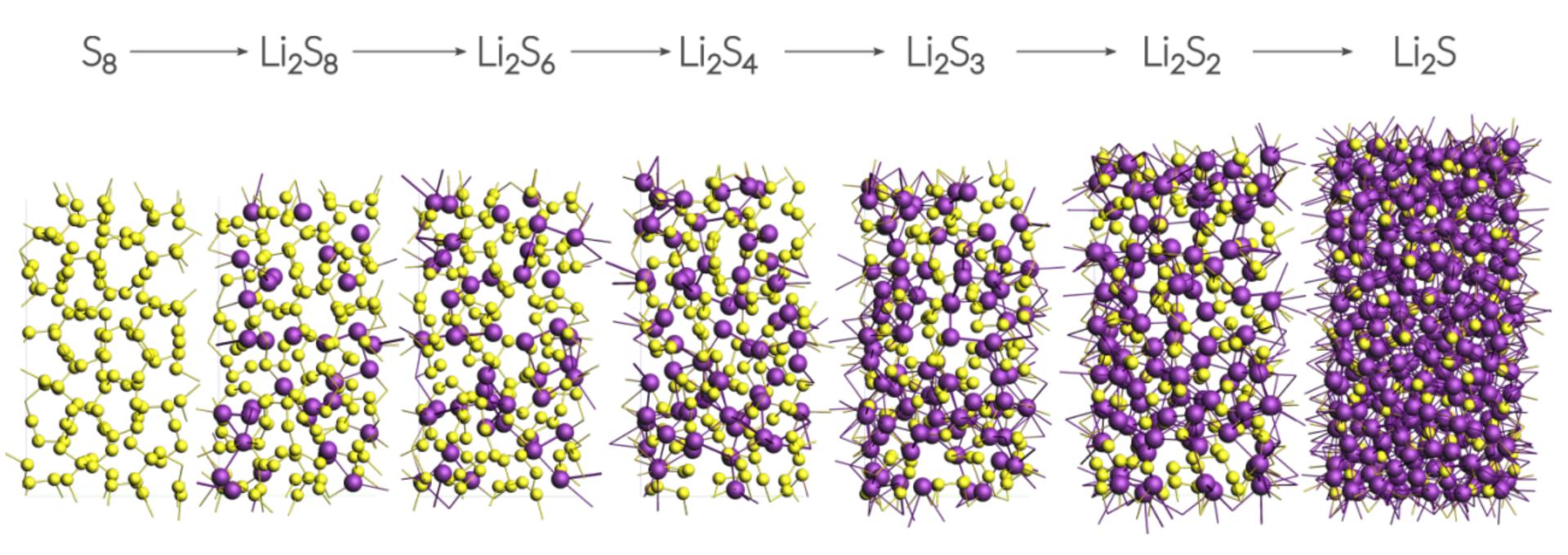

Based on: M. M. Islam, A. Ostadhossein, O. Borodin, A. T. Yeates, W. W. Tipton, R. G. Hennig, N. Kumar, and A. C. T. van Duin, ReaxFF molecular dynamics simulations on lithiated sulfur cathode materials, Phys. Chem. Chem. Phys. 17, 3383-3393 (2015)

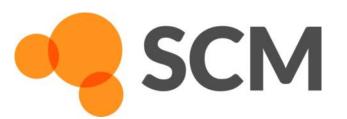

AMS ReaxFF parameterization workshop, Osaka, 30 October © SCM

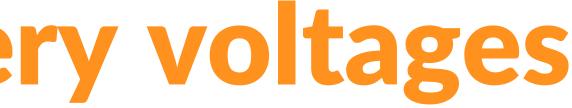

## **ReaxFF: Li diffusion in batteries**

### Try yourself: advanced tutorial Li diffusion (same S<sub>8</sub> coords as GCMC)

- A more robust way to make the  $Li_{1,2}S$  system (step In step 2.2):
  - Take the optimized Li0.4S system, change the lattice c-vector to 38 while ticking 'Adjust atoms'
  - Delete all Li atoms (select one, then select atoms of some type)
  - Now use Packmol ('Builder) to add 154 Li atoms... & do a longer NpT run (!5000 steps? check Energy) Or even better: take one of the GCMC structures from Exercise 15

  - To properly anneal a slow cooling rate is recommended (rather than the fast one used here)
  - Check p, T and E during NpT equilibration stop when it looks 'flat' and 'Update Geometry'

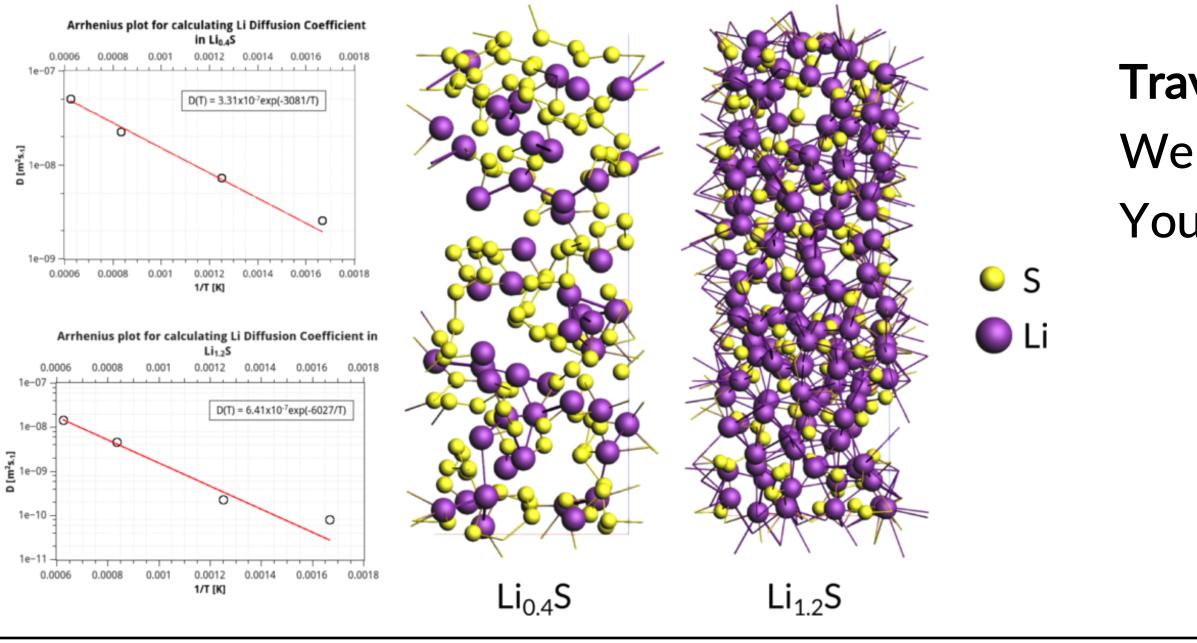

SCM

AMS ReaxFF parameterization workshop, Osaka, 30 October © SCM

### Travis is a bit difficult to use: We will develop native analysis tools

You can also write script in PLAMS

## **Carbon nanotube formation: accelerate MD**

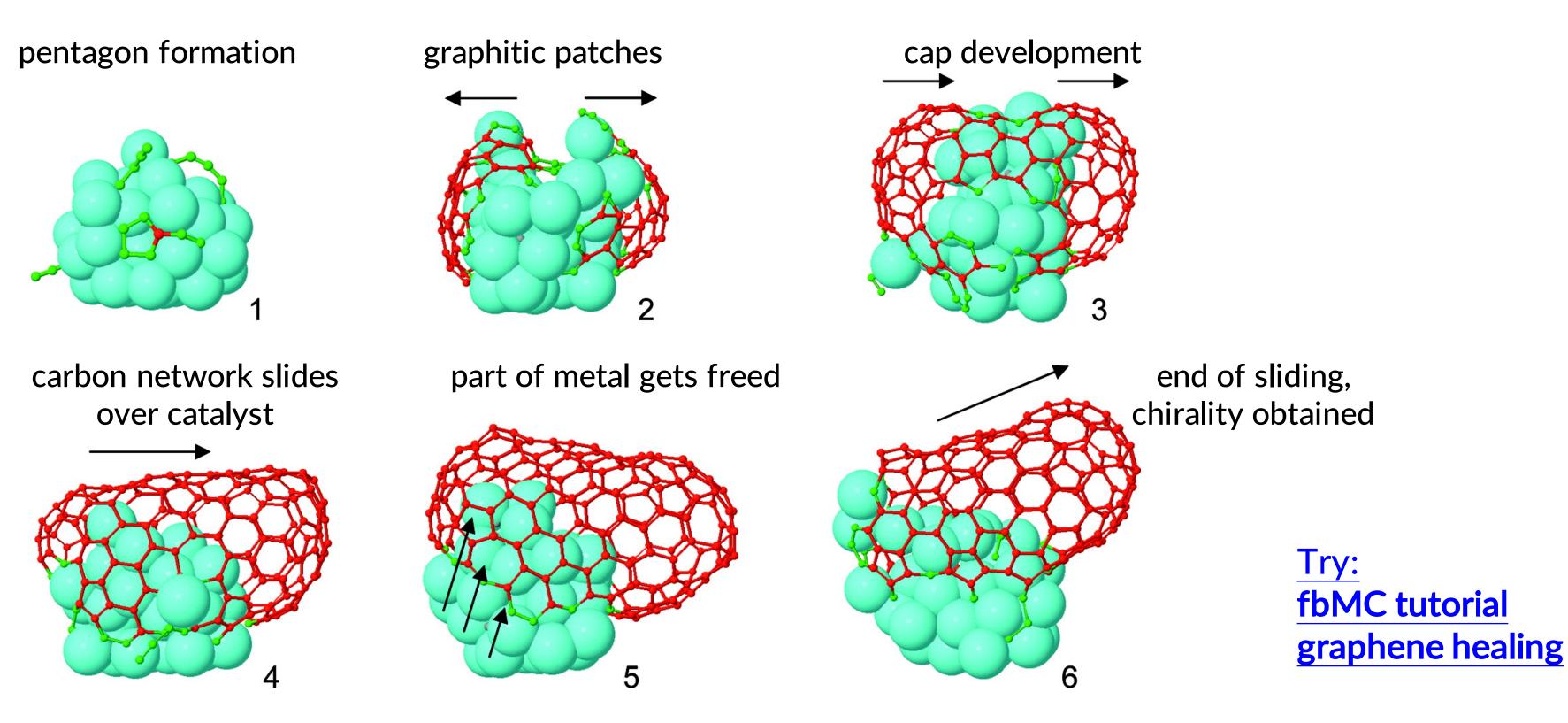

ReaxFF-MD + fbMC: healing of defects during sliding of network (steps 4-5). First simulation showing growth of an armchair SWNT with **definite chirality** on catalyst.

### Neyts et al., J. Am. Chem. Soc. **133**, 17225 (2011)

### Molecule gun + fbMC video

SCM

AMS ReaxFF parameterization workshop, Osaka, 30 October © SCM

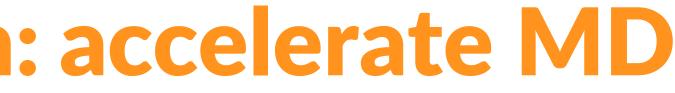

## **Further accelerating ReaxFF**

### Collective-Variable driven Hyperdynamics (CVHD)

- Metadynamics meets hyperdynamics; learn CV 'on-the-fly' 0
- Boosts:  $10^6 10^9$  for pyrolysis / combustion Ο

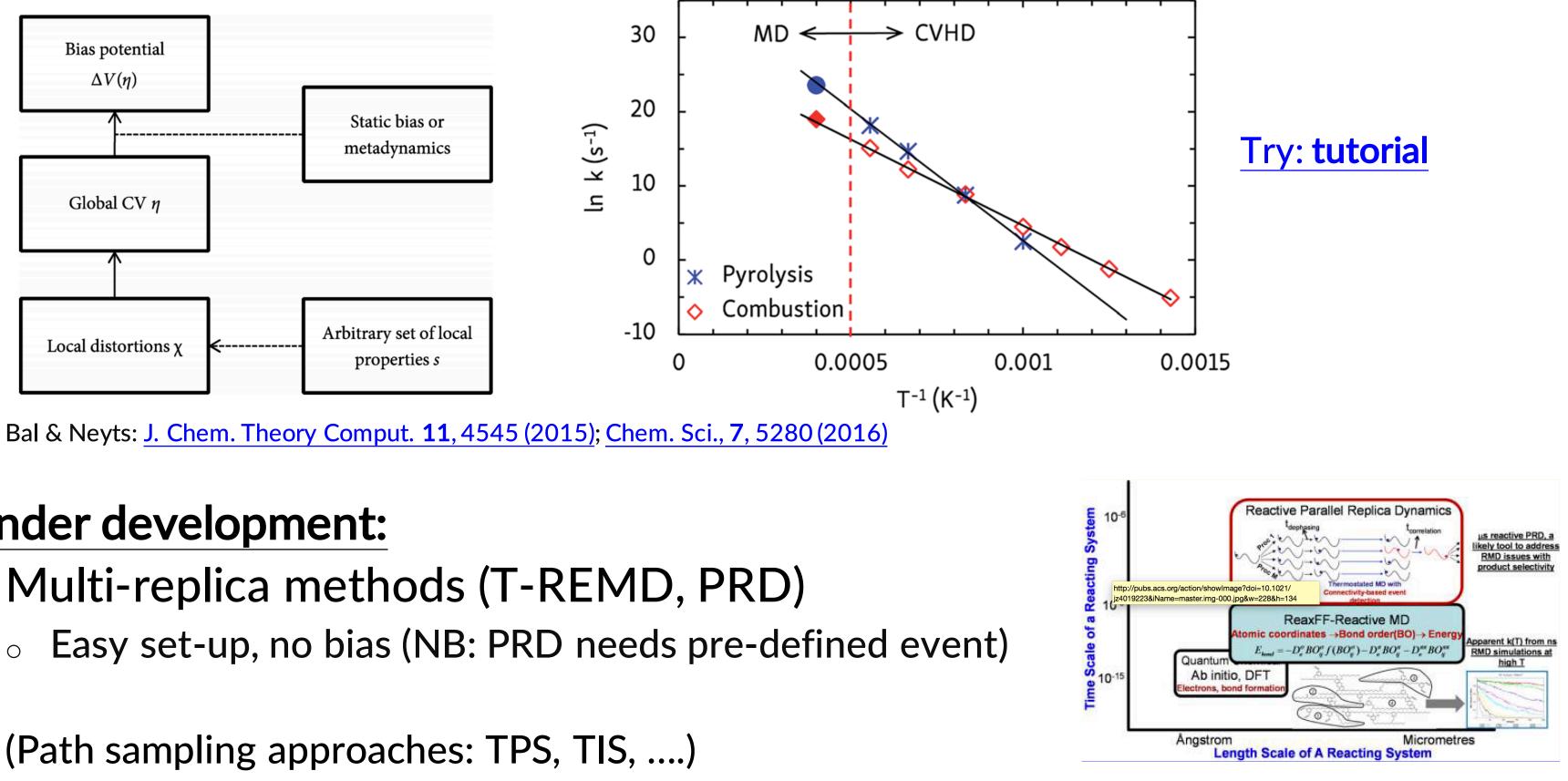

### **Under development:**

SCM

- Multi-replica methods (T-REMD, PRD)
  - 0
- (Path sampling approaches: TPS, TIS, ....)

AMS ReaxFF parameterization workshop, Osaka, 30 October © SCM

J. Phys. Chem. Lett. 4, 3792 (2013)

## **Further accelerating ReaxFF**

### • 'Bond boost' (van Duin)

- Cross-link polymers (irreversible) can be extended to other reactions
- Pre-defined reaction sites, associated rate?

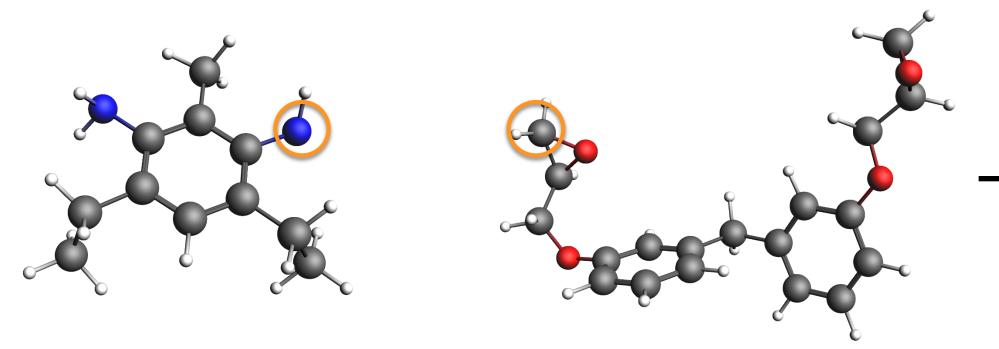

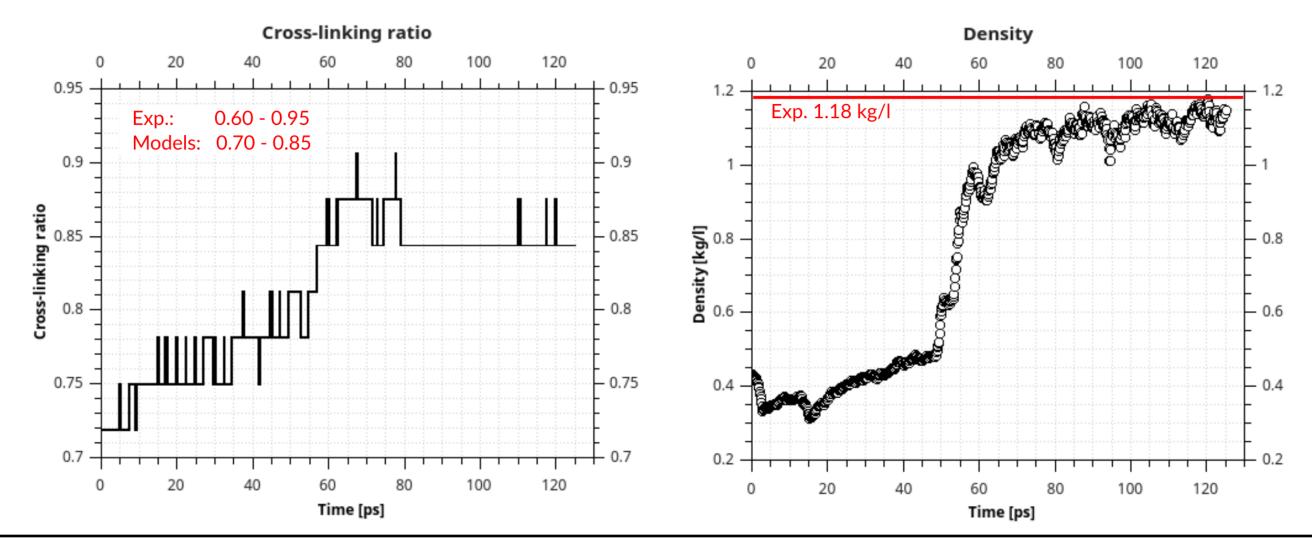

SCM

AMS ReaxFF parameterization workshop, Osaka, 30 October © SCM

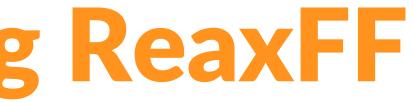

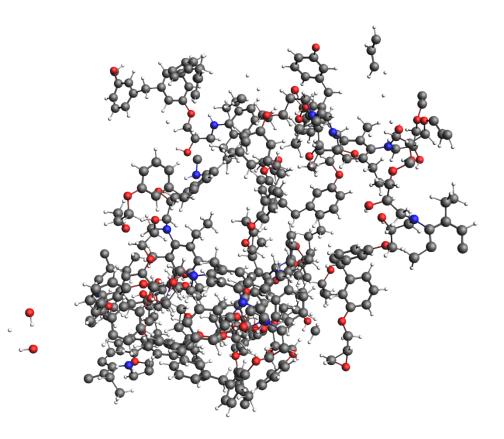

## **ReaxFF: bond boost**

**Try yourself:** start with bond boost tutorial (part is used in ReaxFF training set) • Add boost potential when reactions are 'close to reaction', but not over barrier!

R₁

- Track bond distances of certain atoms => Needs tweaking for new ff or rxn => new param
- For small systems: easy to set up in GUI
- For bigger systems use **python scripting**
- Also check out mechanical polymer properties

| ADFinput 2018.001+ (r67566): BisF_I | DETDA_bondboost.adf = +   ReaxFF Main Model   Properties Details                                                                                                    |
|-------------------------------------|----------------------------------------------------------------------------------------------------|
| KCONHXO CON                         | Bond Boost   Boost lifetime: 10000 iterations      • Detect initial configuration     • Detect initial configuration       • Detect initial configuration     • Atom types (names and regions)     Rnin, Rmax Å       • 1: N-AllN   • 2: C-CT   • 3: 0-AllO   • 1: 2: 3.0   • 3: 0-AllO   • 4: H-AllH   • 5: N-AllN   • 0.8   • 1:   • 0.8   • 1:   • Atom1   • 4: H-AllH   • 5: N-AllN   • 0.8   • 1:   • 1: N   • 2: C   • 1:5   • 40.0   • 0:75   • 3: 0   • 4: H   • 1:5   • 300.0   • 0:75   • 3: 0   • 4: H   • 1:5   • 300.0   • 0:75   • 3: 0   • 2: C   • 3: 0   • 2: C   • 3: 0   • 3: 0   • 2: C   • 3: 0   • 2: C   • 3: 0   • 3: 0   • 3: 0   • 4: H   • 4: H   • 4: H   • 4: H |

SCM

AMS ReaxFF parameterization workshop, Osaka, 30 October © SCM

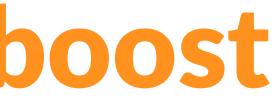

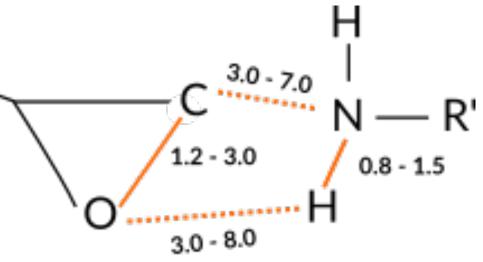

preliminary complex

van Duin et al., J. Phys. Chem. A (2018)

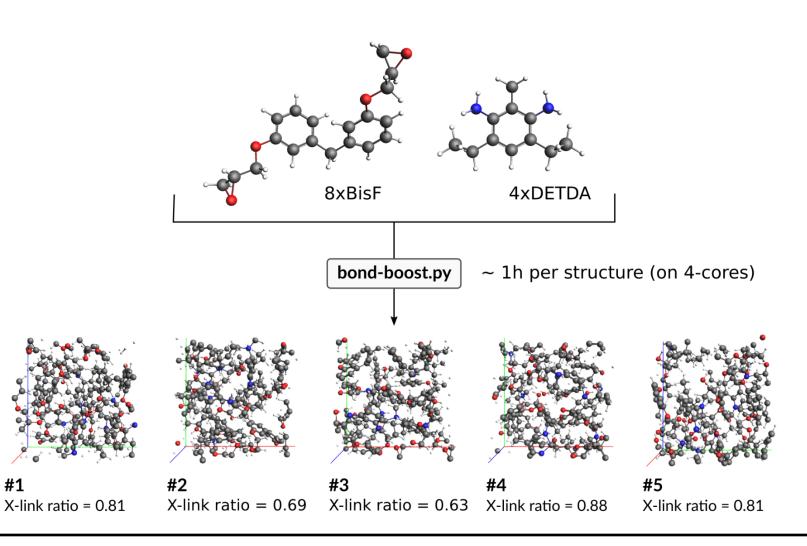

## **Optimizing ReaxFF parameters**

### • Parameters are

- interdependent •
- non-linear
- many
- not always physically interpretable •

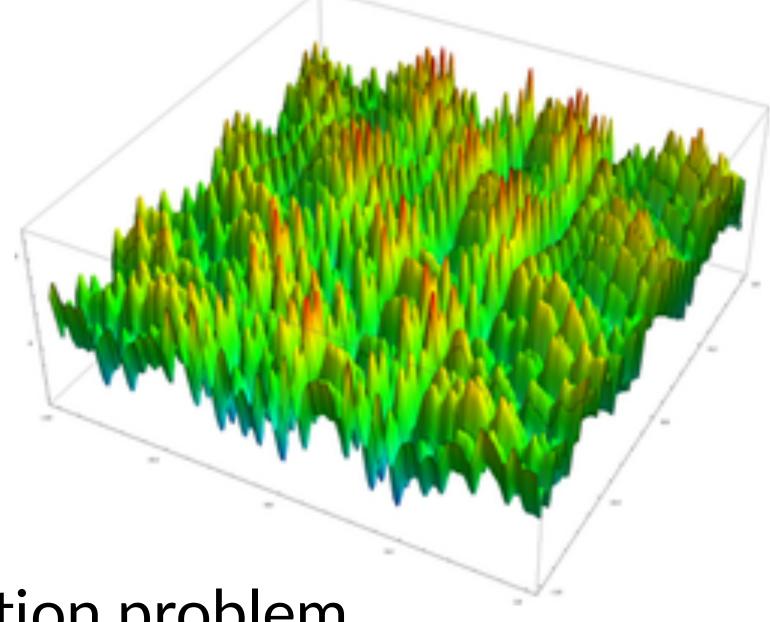

### Highly complex global optimization problem

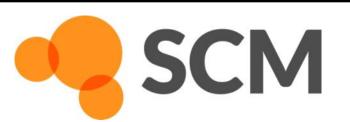

## **Monte Carlo with Simulated Annealing**

-500

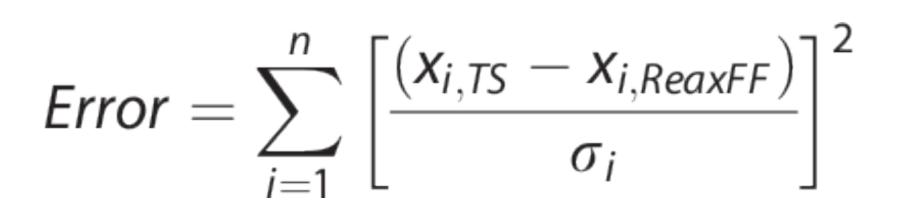

x<sub>i.TS</sub> = reference x<sub>i,ReaxFF</sub> = current ReaxFF  $\sigma_i$  = weight

**References include:** 

- Atomic charges
- Heat of formation
- Geometries (Bond/Angle/Dihedrals)
- Cell parameters
- Energies

SCM

Energy [kcal/mol] -1000-1500-2000 -2500

-3000

9e+06 8e+06

7e+06

6e+06

5e+06

Error 4e+06

3e+06

2e+06

1e+06

0

J. Comp. Chem. **34**, 1143-1154 (2013)

AMS ReaxFF parameterization workshop, Osaka, 30 October © SCM

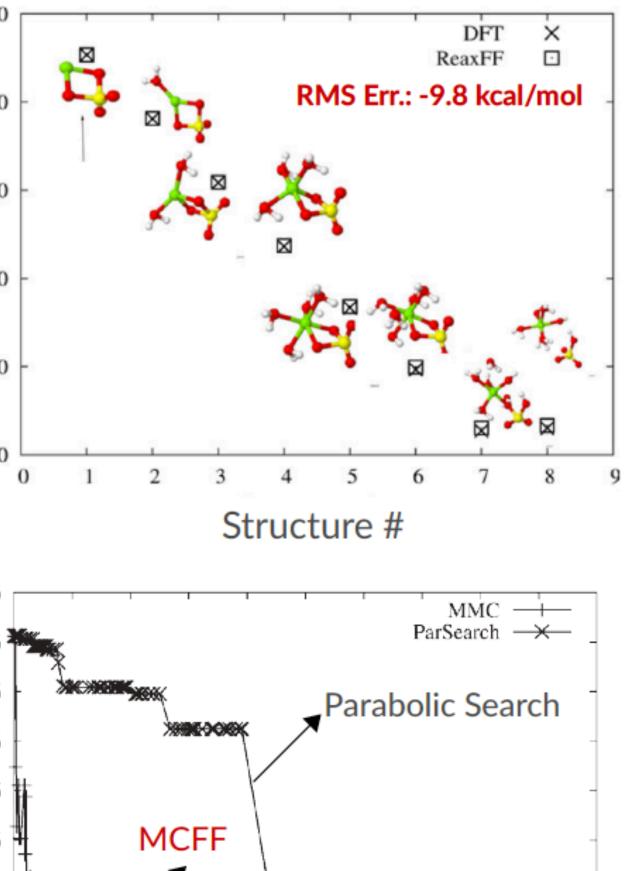

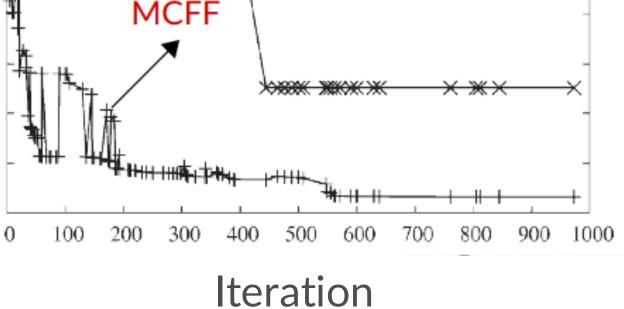

### **Covariance Matrix Adaptation Evolutionary Strategy**

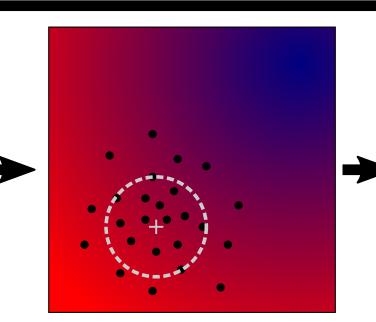

Generate points using multivariate Gaussian distribution with covariance matrix C

SCM

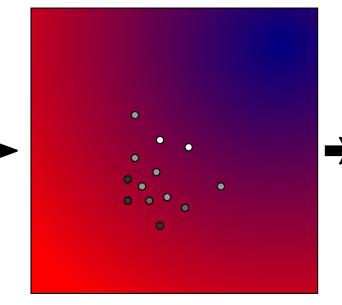

Order the points by their objective function value Assign weights, decreasing from the best point to the median

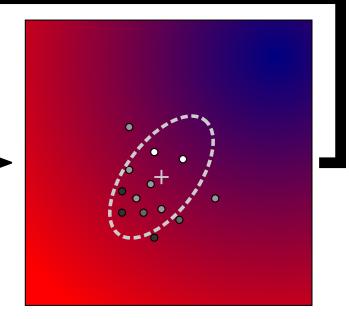

Set new distribution center to weighted average of successful points Update covariance matrix

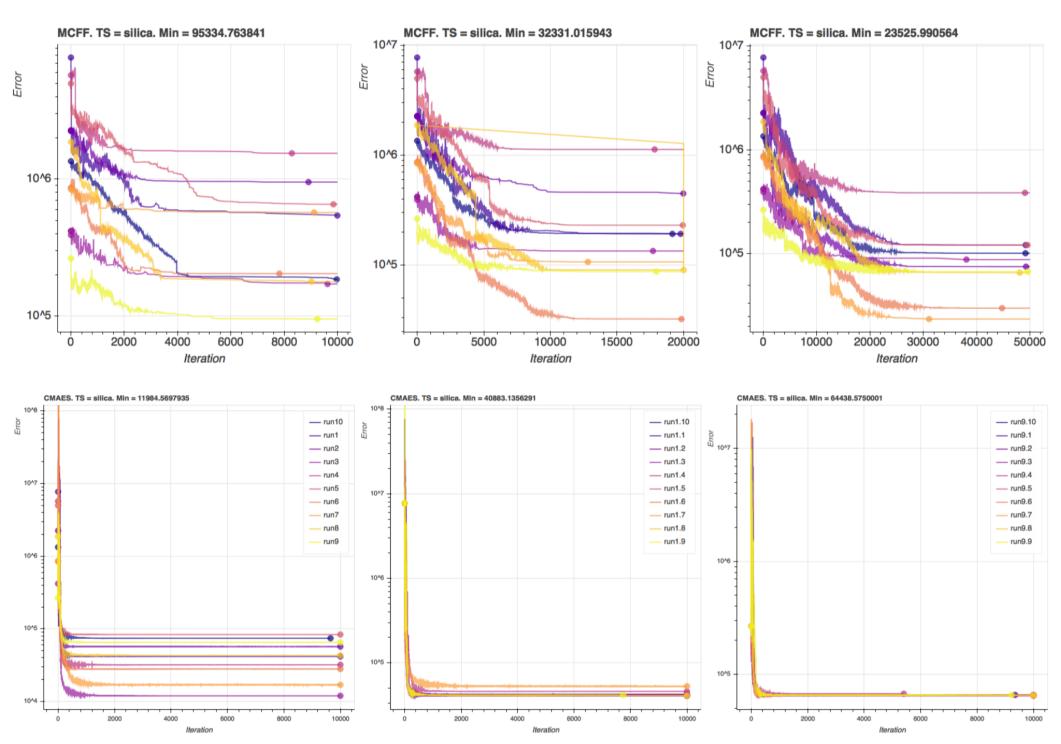

AMS ReaxFF parameterization workshop, Osaka, 30 October © SCM

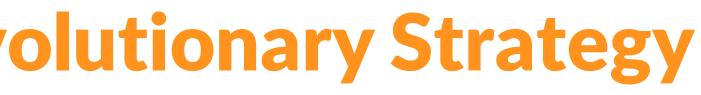

### **MCFF**

### **CMA-ES** (Shchygol et al. arxiv)

## **ReaxFF: reparameterization**

### **Refine ReaxFF parameters for cross-linking polymers**

- Follow the tutorial package to build your training set (trainset.in & geo)
  - Take care with adding the geometries into one file and editing the trainset
  - $_{\circ}$   $\,$  A lot of work, some scripting
- Add geometries
- Add conformers, trajectories
- Add bond scans
- Run <u>CMA-ES</u> optimization
  - Try different #, length, width, ...
- Test errors, cross-validate
- Try to further refine

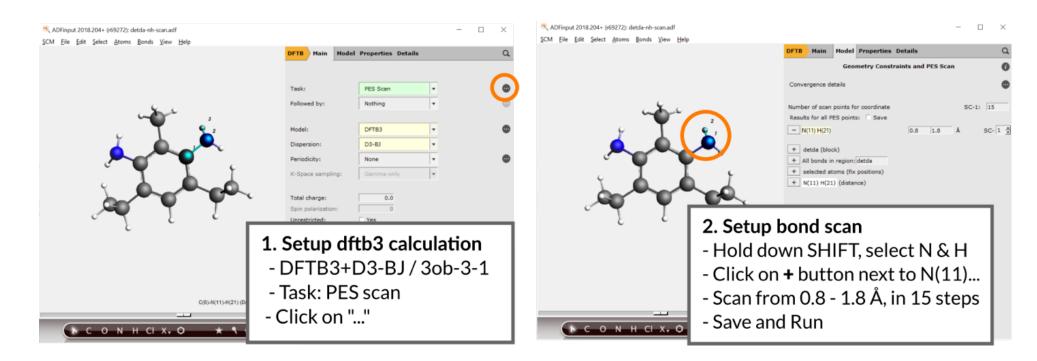

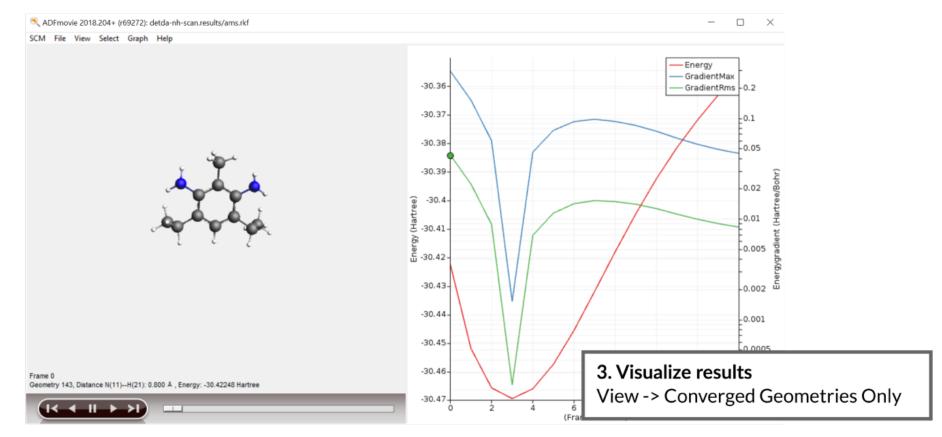

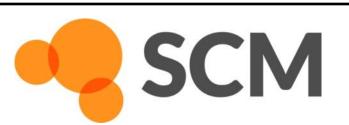

### et (trainset.in & geo) e trainset

## **ReaxFF** parameterization alloys?

### • See also: Co training set

- Relative crystal energies
- Equation of State, elastic tensor
- Cohesive energy
- Defect, adsorption energy
- Surface energies
- conformers2trainset works with E vs V
  - Stretch e.g. a,b,c
- GUI: use lattice strain (Expert AMS)
- More tools underway (on ReaxFF fitting webpage)
- Adding mixing energies (e.g. add Rh)?
  - $Co_x Rh_v$  for bulk, cluster, surface => replace atoms in supercell, e.g. 1/8,  $\frac{1}{4}$ ,  $\frac{1}{2}$  H<sub>form</sub>, EOS 0
  - $Co_x$  adsorption Rh surface (+ vv)
  - Examples from literature:

SCM

PtNi : J. Phys. Chem. A **2016**, 120, 8044;

Fe/Al/Ni: J. Phys. Chem. A 2012, 116, 12163

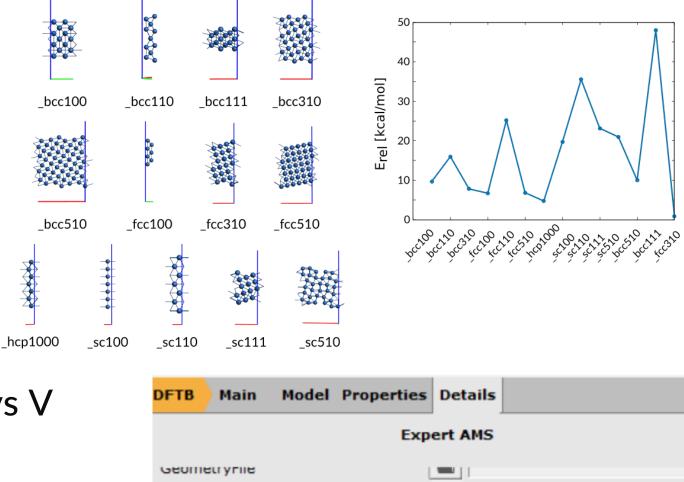

LatticeStrain

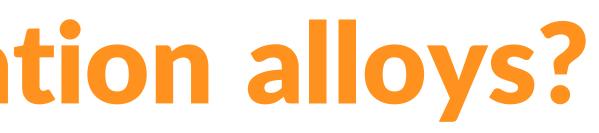

| etails   | Q        |
|----------|----------|
| AMS      | 0        |
| <u> </u> | <b>_</b> |
|          |          |

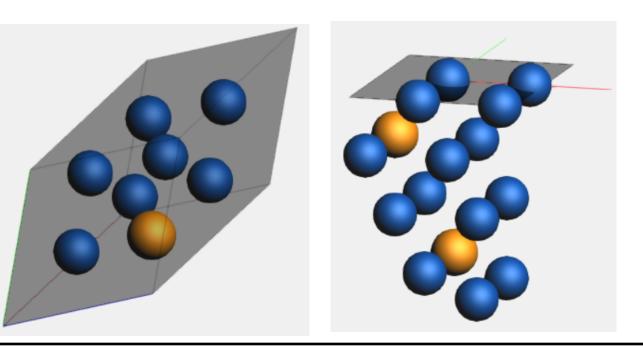

## Some notes on (Windows) scripting

### Use help -> command-line and type sh to go to a Windows shell with ADF environment variables set.

| C:1. |
|------|

C:\ADF DATA\CMA-ES-FIT\xyz>set ADFHOME=C:/ADF2018.105/

C:\ADF\_DATA\CMA-ES-FIT\xyz>set ADFHOME\_=C:\ADF2018.105\

C:\ADF DATA\CMA-ES-FIT\xyz>set ADFBIN=C:/ADF2018.105//bin

C:\ADF\_DATA\CMA-ES-FIT\xyz>set ADFRESOURCES=C:/ADF2018.105//atomicdata

C:\ADF DATA\CMA-ES-FIT\xyz>set PATH=C:\ADF2018.105\\msys\usr\bin;C:\ADF2018.105\\msys\bin;C:\ADF2018.105\\bin;C:\ADF2018 .105\\bin\tcltk\bin;C:\ADF2018.105\\bin\intelmpi\bin;C:\ADF2018.105\\bin\Putty;C:\ADF2018.105\msys\usr\bin;C:\ADF2018.10 5\bin\intelmpi\bin;C:\ADF2018.105\bin\Putty;C:\ADF2018.105\bin\TclTk\bin;C:\ADF2018.105\bin\openbabel;C:\ADF2018.105\bin ;C:\windows\system32;C:\windows;C:\windows\System32\Wbem;C:\windows\System32\WindowsPowerShell\v1.0\;C:\windows\System32 \OpenSSH\;C:\Program Files (x86)\Intel\Intel(R) Management Engine Components\DAL;C:\Program Files\Intel\Intel(R) Managem ent Engine Components\DAL;C:\Program Files (x86)\Intel\Intel(R) Management Engine Components\IPT;C:\Program Files\Intel\ Intel(R) Management Engine Components\IPT;C:\Program Files\Intel\WiFi\bin\;C:\Program Files\Common Files\Intel\WirelessC ommon\;C:\Users\Fedor\AppData\Local\Microsoft\WindowsApps;

C:\ADF\_DATA\CMA-ES-FIT\xyz>cmd Microsoft Windows [Version 10.0.17134.345] (c) 2018 Microsoft Corporation. Alle rechten voorbehouden.

C:\ADF\_DATA\CMA-ES-FIT\xyz>sh sh-4.3\$

SCM

We now have a basic shell in which can do so some scripting Functions we will use a lot: cat, ls, pwd, various commands inside \$ADFBIN

AMS ReaxFF parameterization workshop, Osaka, 30 October © SCM

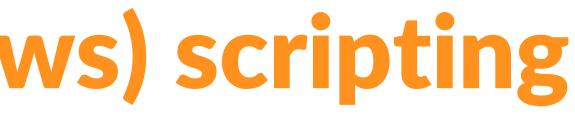

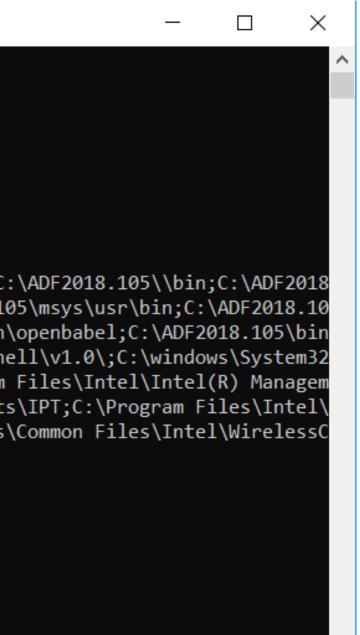

## Some scripting examples

cat dog cat file > file2 cat file2 >> file3 cat \*.bgf > geo cat geo >> ../geo pwd cd dog.results cd ... cd -S ls -ltra

SCM

output contents of the file named dog to the screen output contents of file to a new file, file2 output file2 and **append** to file3 output all files ending in .bgf to a new geo file output geo to the file geo in the directory below show in which directory we are go one directory up to dog.results go one directory down go to the directory you were in before show which files are in this directory show files in directory with more details, order to time

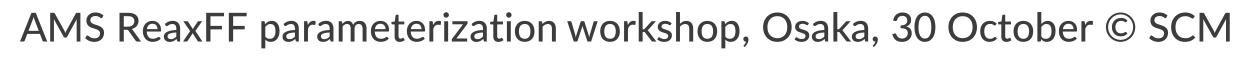

## Some other useful shell tips

arrow up / down scroll through previous commands the directory below

for; do; done

Loop. Example: for i in 1 2 3; do cat \$i/geo >> geo; done (append 1/geo 2/geo and 3/geo to geo)

!? reuse last argument. Example: ls geo cp !\$ geo.1 (== cp geo geo.1)

<TAB>

Autocomplete. Example: you want to copy trainset.in cp tr<TAB> will search for all files here starting with 'tr' if only 1: it completes to that, otherwise prints a list

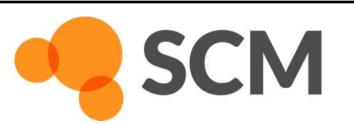

AMS ReaxFF parameterization workshop, Osaka, 30 October © SCM

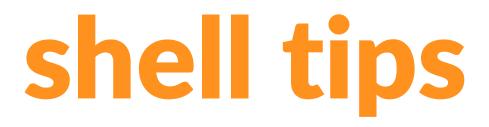

## Acknowledgements

The workshop materials were prepared with the aid of EU funding: The project has received funding from the European Union's Horizon 2020 research and innovation programme under grant agreement No 764810 (S4CE).

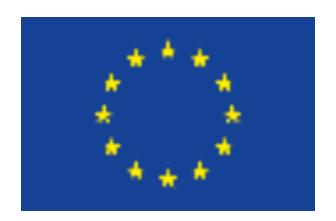

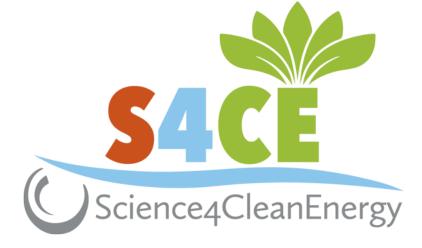

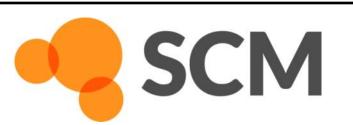

AMS ReaxFF parameterization workshop, Osaka, 30 October © SCM

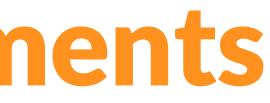